# IBM Tivoli Enterprise Console 3.9 版 Interim Fix 8 Readme

日期:2004 年 6 月

名稱:3.9.0-TEC-0008

元件: IBM® Tivoli Enterprise Console® 3.9.0 版

使用此資訊及其所支援的產品之前,請參閱文件最後的「注意事項」小節中的資訊。

初版 (2004 年 6 月) 本版適用於 IBM Tivoli Enterprise Console (產品編號 5698-TEC) 3.9 版。

(C) Copyright International Business Machines Corporation 2004. All rights reserved. US Government Users Restricted Rights - Use, duplication or disclosure restricted by GSA ADP Schedule Contract with IBM Corp.

# 目錄

關於本臨時修正程式

- 臨時修正程式內容
- 本臨時修正程式的必要修正套件
- 受支援的作業系統
- 本臨時修正程式的新內容
- 臨時修正程式注意事項

安裝與配置

- 先決要件
- 安裝指示

本臨時修正程式更正的 APAR 已知的限制 說明文件更新 新增或取代的檔案 聯絡軟體支援中心 注意事項與商標

# 關於本臨時修正程式

本節提供本臨時修正程式的一般資訊。在您安裝本臨時修正程式之前,請先閱讀完整份文件。文件僅以 Adobe Acrobat 可攜性文件格式 (PDF) 提供。

#### 臨時修正程式內容

3.9.0-TEC-0008 臨時修正程式內容在 3.9.0-TEC-0008.tar 檔中提供。檔案提供下列內容:

- 此 Readme 檔
- 本臨時修正程式的映像檔報表
- 本臨時修正程式的 CD-ROM 映像檔

#### 本臨時修正程式的必要修正套件

下列修正套件必須在本臨時修正程式之前先安裝好:

• 3.9.0-TEC-FP01

# 受支援的作業系統與資料庫

本節列出本臨時修正程式所支援的平台和資料庫。

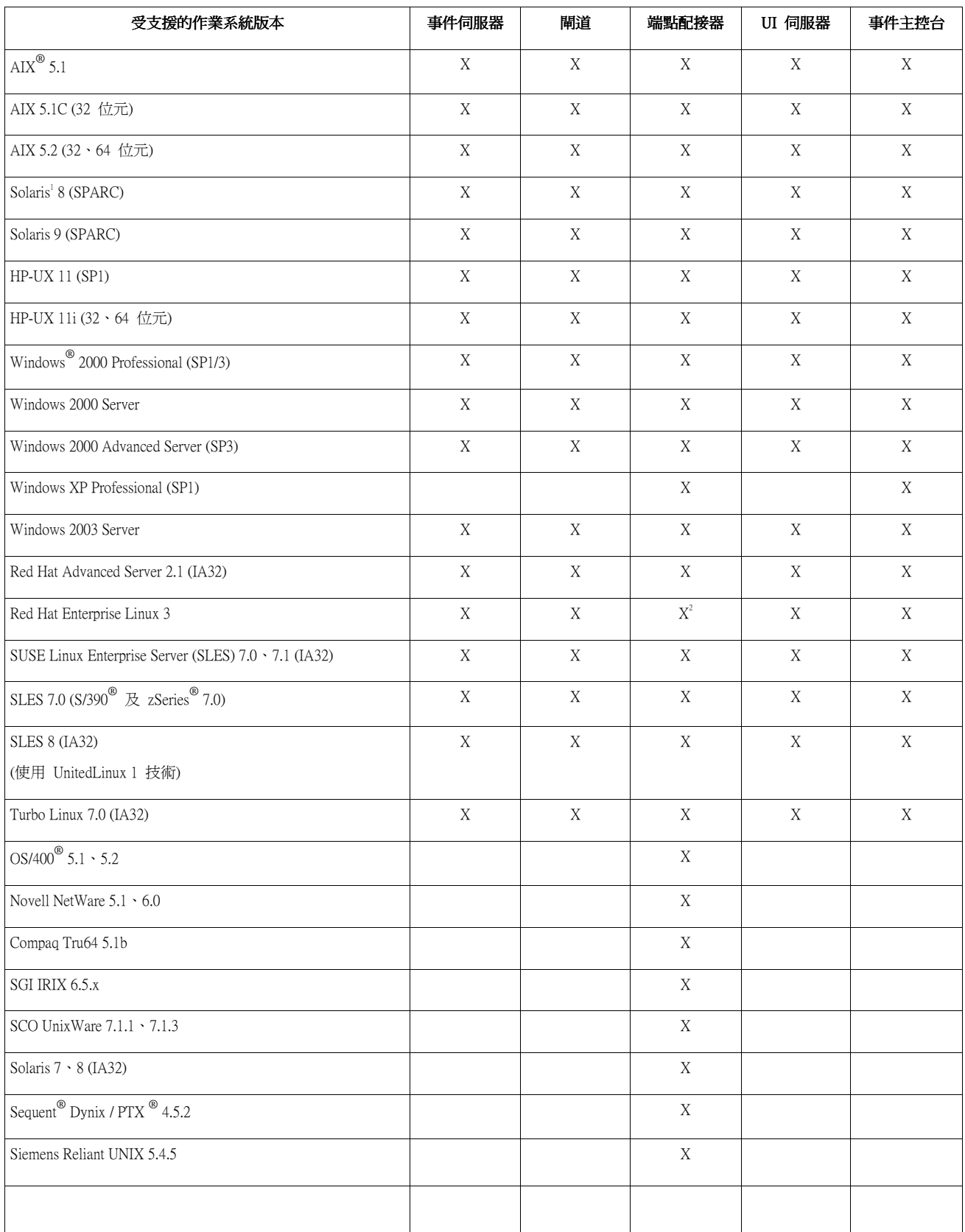

附註:

- 1. Solaris 指的是 Solaris Operating Environment,以下將稱為 Solaris。
- 2. 此平台支援表以臨時修正程式發行時可用的資訊為準。從作業系統供應商可得知,此表格也已更新,反 映已終止開發的作業系統。請查閱 IBM 的線上支援來取得最新支援資訊。

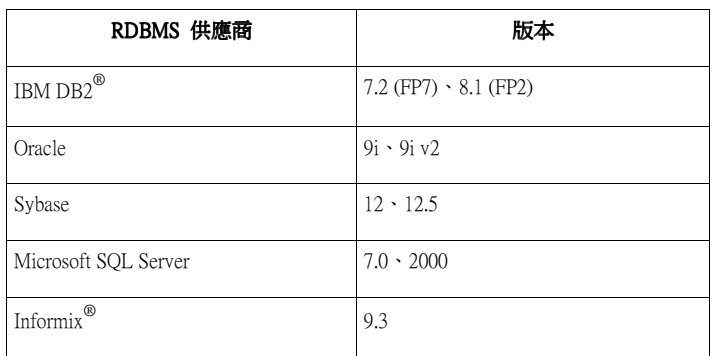

# 本臨時修正程式的新內容

本節提供關於 Tivoli Enterprise Console 產品變更的相關資訊。

本臨時修正程式不提供新的功能。本臨時修正程式會變更 IBM Tivoli Enterprise Console 產品在關閉事件時更新事件 資料庫的方式。

#### 臨時修正程式注意事項

請在安裝臨時修正程式之前,先閱讀下列注意事項。您也應該閱讀『說明文件更新』小節,以取得關於說明文件變 更的相關資訊。

本臨時修正程式會變更在關閉事件時,更新 IBM Tivoli Enterprise Console 事件資料庫中之持續時間欄位的方式。

# 安裝與配置

本節提供 IBM Tivoli Enterprise Console 3.9.0 版之 3.9.0-TEC-0008 臨時修正程式的安裝資訊。

# 先決要件

1. IBM Tivoli Enterprise Console 3.9.0 版 Fix Pack 1 ( 3.9.0-TEC-FP01 )

下表列出每一版 Tivoli Management Framework 產品的建議修補程式,以及特定的安裝情況。

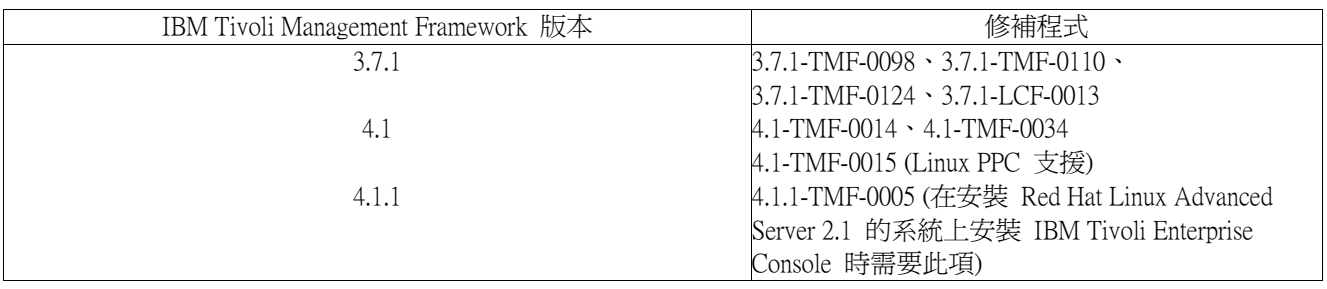

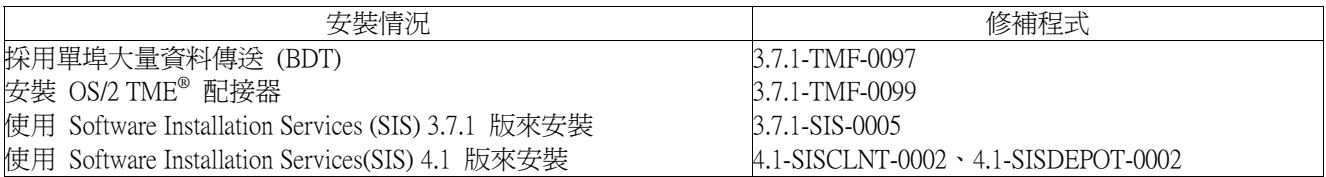

#### 安裝指示

本節提供安裝本臨時修正程式的相關資訊。

1. 解開臨時修正程式。

在 UNIX<sup>®</sup> 系統上請使用下列指令,將內容解開到暫存目錄。基於此範例的用途,我們假設變數 PATCH 指向 此暫存目錄。

cd \$PATCH

tar -xvf 3.9.0-TEC-0008.tar

在 Windows 作業系統上請使用下列指令將內容解開到暫存目錄。在此範例中,會假設變數 %PATCH% 指向此 目錄,且 X 為 %PATCH% 所在的磁碟機代號。

%SystemRoot%\system32\drivers\etc\Tivoli\setup\_env.cmd

- X:
- > cd %PATCH%

> tar -xvf 3.9.0-TEC-0008.tar

附註:若您在 Windows 系統上解開 TAR 映像檔,TAR 公用程式的可執行檔位於 Tivoli bin/w32 ix86/tools/tar.exe 安裝目錄。

2. 以下為使用 Software Installation Service (SIS) 的指示。若您不使用 SIS,請跳至步驟 3。 SIS 可以將 Tivoli Software 產品安裝在 Tivoli Software 所支援的大部份硬體平台上,不過 SIS 無法在部份硬體 平台上執行。請參閱 *Tivoli Enterprise 安裝手冊*,以取得可以執行 SIS 的平台清單。請參閱此文件的『先決要<br>件』小節,以取得 SIS 修補程式的相關資訊。

您必須具有 install\_product 及 super 授權角色才能安裝本臨時修正程式。

- a) 從 Tivoli 桌面下拉功能表,按一下**桌面 → 安裝 → Software Installation Service**。
- b) 在「取得安裝密碼」視窗中,鍵入安裝密碼。
- c) 在 Tivoli 標誌視窗中, 按一下安裝。
- d) 在「安裝試算表」視窗中, 按一下選取產品。
- e) 在「選取產品」視窗中,按一下**匯入產品**。
- f) 使用檔案瀏覽器,找出 3.9.0-TEC-0008 的媒體,然後按兩下 PATCHES.LST 檔。
- g) 在「匯入產品」視窗中,選取 3.9.0-TEC-0008 然後按一下匯入。
- h) 在「整體進度」視窗中, 等檔案匯入後, 按一下**確定**。
- i) 在「選取產品」視窗中,選取 3.9.0-TEC-0008 並按一下**確定**。
- j) 在「安裝試算表」視窗中, 按一下選取機器。
- k) 選取您要安裝 3.9.0-TEC-0008 的機器,然後按一下確定。
- l) 在「安裝試算表」視窗中,選取適當的資料格。

附註:在要安裝 3.9.0-TEC-0008 臨時修正程式的機器,其資料格中應該出現 X。

- m) 按一下安裝。
- n) 在「安裝演算法」視窗中,選取要使用的安裝演算法,然後按一下**確定**。 SIS 就會執行您在 「安裝試算表」視窗中所要求的安裝環境。
- o) 跳至步驟 4,完成安裝作業。
- 3. 執行下列程序,採用標準的 Tivoli 安裝方法來安裝臨時修正程式。

附註:需要 install\_product 及 super 授權角色,才能順利安裝本臨時修正程式。

- a) 從「Tivoli 桌面」功能表列,按一下**桌面 → 安裝 → 安裝修補程式**,以顯示「安裝修補程 式」視窗。
- b) 在「安裝修補程式」視窗中, 按一下**選取媒體**, 顯示「檔案瀏覽器」視窗。
- c) 在「檔案瀏覽器」視窗的路徑名稱欄位中,鍵入包含修正套件的目錄路徑 \$PATCH。
- d) 按一下**設定媒體並關閉**,返回「安裝修補程式」視窗。
- e) 在「安裝修補程式」視窗中,按一下修補程式的名稱來選取它。
- f) 選取要在其中安裝修正套件的用戶端。通常,Tivoli 伺服器和每一個 Tivoli 用戶端都需要安 裝修正套件。
- g) 按一下安裝。
- 4. 臨時修正程式安裝完成。重新啟動事件伺服器。

#### 本臨時修正程式所包含的 APAR 及缺陷修正程式

本節提供由 3.9.0-TEC-0008 臨時修正程式所提供之 APAR 修正程式的說明與解析。

問題報告:169591

徵兆:關閉事件時,未設定 Tivoli Enterprise Console 事件資料庫中的 duration 屬性。此問題發生時機為事件關閉且 不再位於規則快取記憶體中時。當事件關閉時,duration 屬性的値爲 0。若事件接收的時間比關閉時間早超過一秒 鐘,這個持續時間值便不正確。

解決方案:當不存在於規則快取記憶體中的事件關閉時,事件伺服器會更新已關閉事件的 duration 屬性,使用事件 的 date\_reception 屬性來計算時間,並從目前時間扣除此時間。若事件開啓的時間超過一秒鐘,便會在事件資料庫 中更新這個值,且 duration 屬性的值不為 0。

# 已知的限制

若您使用 set event status 述語在作用中規則庫內關閉任何事件, duration 值會設為 0。要避免此問題, 請改用 change\_event\_status 述語。如需相關資訊,請參閱 IBM Tivoli Enterprise Console 規則開發手冊。

# 說明文件更新

未更新說明文件。

# 本臨時修正程式新增或取代的檔案

TME/TEC/tec\_dispatch.exe TME/TEC/tec\_dispatch

# 聯絡軟體支援中心

若您對任何 Tivoli® 產品有疑問,請參閱下列 IBM 軟體支援中心網站: http://www.ibm.com/software/sysmgmt/products/support/

若您要聯絡軟體支援中心,請參閱「IBM 軟體支援中心手冊」,網站如下: http://techsupport.services.ibm.com/guides/handbook.html

手冊提供如何聯絡「IBM 軟體支援中心」的相關資訊 (視問題嚴重性而定),以及下列資訊:

- 登錄及資格
- 電話號碼及電子郵件位址,視您所在國家而定
- 聯絡「IBM 軟體支援中心」前必須準備的資訊

#### 注意事項

本資訊是針對 IBM 在美國所提供之產品與服務開發出來的。而在其他國家中,IBM 不見得有提供本書中所提的各 項產品、服務、或功能。要知道在您所在之區是否可用到這些產品與服務時,請向當地的 IBM 服務代表查詢。本 書在提及 IBM 的產品、程式或服務時,不表示或暗示只能使用 IBM 的產品、程式或服務。只要未侵犯 IBM 的智 慧財產權,任何功能相當的產品、程式或服務都可以取代 IBM 的產品、程式或服務。不過,其他非 IBM 產品、 程式、或服務在運作上的評價與驗證,其責任屬於使用者。

在這本書或文件中可能包含著 IBM 所擁有之專利或專利申請案。本書使用者並不享有前述專利之任何授權。您可 以用書面方式來查詢授權,來函請寄到:

IBM Director of Licensing IBM Corporation North Castle Drive Armonk, NY 10504-1785 U.S.A.

若要查詢有關二位元組 (DBCS) 資訊的特許權限事宜,請聯絡您國家的 IBM 智慧財產部門,或者用書面方式寄 到:

IBM World Trade Asia Corporation Licensing 2-31 Roppongi 3-chome, Minato-ku Tokyo 106, Japan

#### 下列段落若與該國之法律條款抵觸,即視為不適用:

IBM 僅以「現狀」提供本書,而不提供任何明示或默示之保證 (包括但不限於可售性或符合特定效用的保證)。

若有些地區在某些交易上並不允許排除上述保證,則該排除無效。

本資訊中可能會有技術上或排版印刷上的訛誤。因此,IBM 會定期修訂;並將修訂後的內容納入新版中。同時, IBM 得隨時改進並 (或) 變動本書中所提及的產品及 (或) 程式。

本資訊中任何對非 IBM 網站的敘述僅供參考,IBM 對該網站並不提供保證。該網站上的資料,並非本 IBM 產品 所用資料的一部分,如因使用該網站而造成損害,其責任由 貴客戶自行負責。

IBM 得以各種適當的方式使用或散佈由 貴客戶提供的任何資訊,而無需對您負責。

本程式之獲授權者若希望取得本程式之相關資訊,以便達到下列目的: (i) 在獨立建立的程式與其他程式 (包括本 程式) 之間交換資訊;以及 (ii) 相互使用已交換之資訊。則請與位於下列地址之人員聯絡:

IBM Corporation 2Z4A/101 11400 Burnet Road Austin, TX 78758 U.S.A.

上述資料之取得在某些情況下附有條件,且必須付費方得使用。

IBM 基於雙方之「IBM 客戶合約」、「國際程式授權合約」或任何同等合約之條款,提供本資訊中所說的授權程 式與其所有適用的授權資料。

本書所提及之非 IBM 產品資訊,係一由產品的供應商,或其出版的聲明或其他公開管道取得。IBM 並未測試過這 些產品,也無法確認這些非 IBM 產品的執行效能、相容性、或任何對產品的其他主張是否完全無誤。如果您對非 IBM 產品的性能有任何的疑問,請逕向該產品的供應商查詢。

有關 IBM 未來動向的任何陳述,僅代表 IBM 的目標而已,並可能於未事先聲明的情況下有所變動或撤回。

#### 商標

IBM、IBM 標誌、AIX、DB2、Informix、OS/2、OS/400、Tivoli、Tivoli 標誌、Tivoli Enterprise Console 以及 TME 等,是 International Business Machines Corporation 在美國及 (或) 其他國家的商標或註冊商標。

Microsoft、Windows 及 Windows NT 是 Microsoft Corporation 在美國及 (或) 其他國家的註冊商標。

Java 和所有以 Java 為基礎的商標和標誌是 Sun Microsystems, Inc. 在美國及 (或) 其他國家的商標或註冊商標。

UNIX 是 The Open Group 在美國及其他國家的註冊商標。

其他公司、產品及服務名稱,可能是其他公司的商標或服務標誌。